## albaha **CISCO**

# Cisco 7940/7960 CallManager Phone と SIP Phone 間での双方 向の移行

## 目次

概要 前提条件 要件 使用するコンポーネント 表記法 SIP の機能を有効にする手順 手動での電話機のネットワーク設定 DHCP を介した電話機のネットワーク設定 Cisco 7940/7960 SIP IP Phone のブートアップ プロセス SCCP イメージ 3.x 以前のバージョンから SIP イメージ 6.x 以前のバージョンへ、および SCCP イメージ 5.x から SIP イメージ 5.x と 6.x へ SCCP イメージ 3.x 以前のバージョンおよび 5.x から SIP イメージ 7.x へ SCCP イメージ 6.x 以降のバージョンおよび SIP イメージ 7.x 以降のバージョン 電話機のブートアップ時の TFTP サーバ ログ Cisco CallManager SCCP イメージへの逆移行 SIP イメージ 4.x 以前のバージョンから SCCP イメージ 5.x 以前のバージョンへ SIP イメージ 4.x 以前のバージョンから SCCP イメージ 6.x 以降のバージョンへ SIP イメージ 7.x 以降のバージョンから SCCP イメージ 5.x 以降のバージョンへ 一般的な問題とトラブルシューティングのヒント TFTP のアクセス問題とネットワークへの影響 SCCP ファームウェアの入手方法 「W210 TFTP Error : buffer full」のエラー SCCP ロードを受け付けない SIP 電話機 「Protocol Application Invalid」のエラー 「Image Authentication Failed」のエラー 「No Load Specified」のエラー トラブルシューティングのヒント 関連情報

### 概要

Cisco 7940/7960 IP Phone では、Cisco CallManager で実行するための Skinny Call Control Protocol(SCCP)、Session Initiation Protocol(SIP; セッション開始プロトコル RFC2543 を参照)、または Media Gateway Control Protocol(MGCP; メ ディア ゲートウェイ コントロール プロトコル)のいずれか 1 つがサポートされます。 ブートアップ時にそれぞれいずれかの バージョンのファームウェアがロードされるので、これが可能となっています。 この機能は、エンドユーザにとっては透過的な ものであり、Trivial File Transfer Protocol(TFTP; トリビアル ファイル転送プロトコル)サーバから電話機がダウンロード する基本的なテキストベースのコンフィギュレーション ファイルに変更を加えることで有効になります。

Cisco SIP IP Phone の詳細は『Cisco SIP IP Phone 7960/7940 ユーザ ガイド』を参照してください。

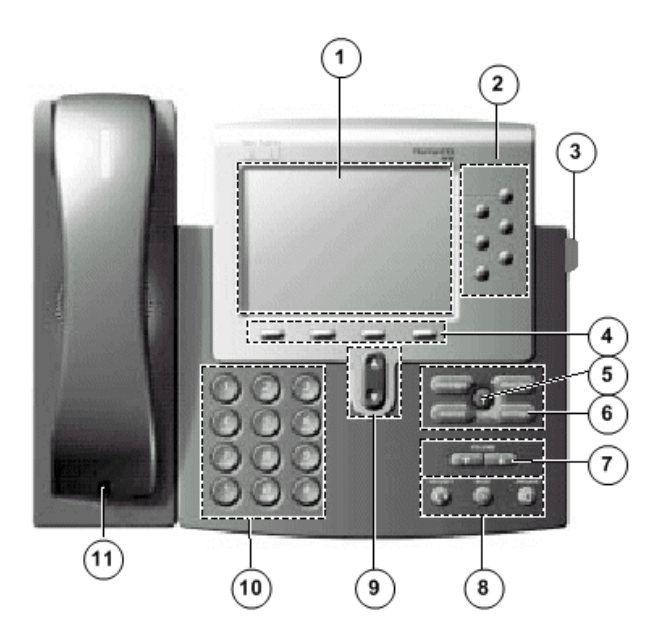

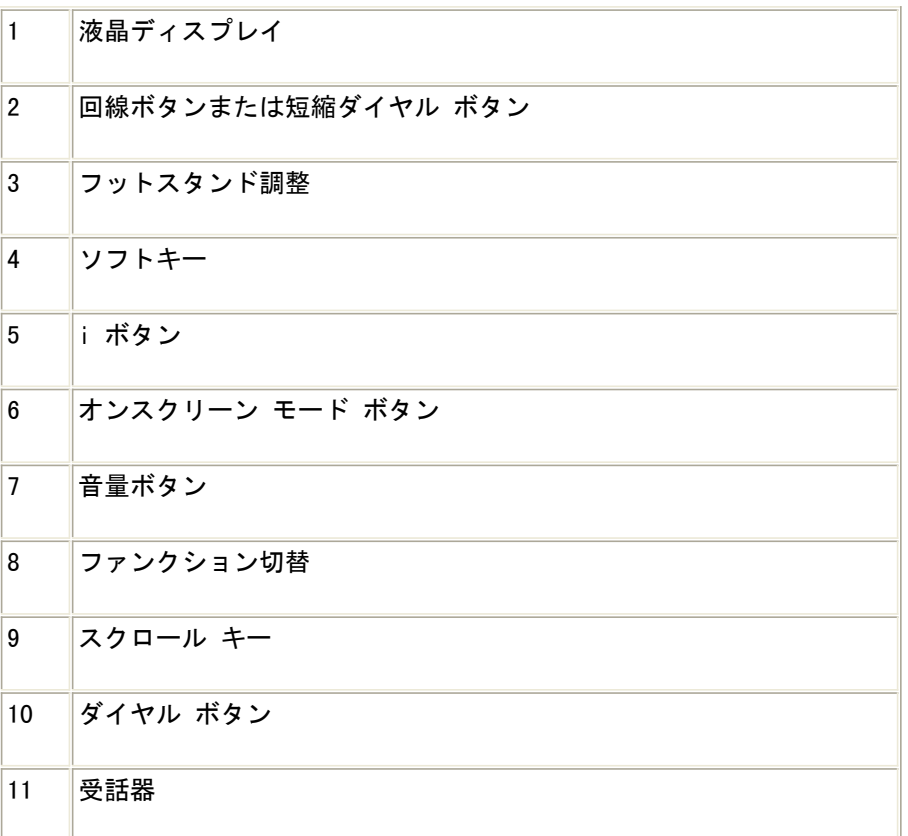

#### 前提条件

## 要件

このドキュメントの読者は次の項目に関する知識が必要です。

- SIP Session Initiation Protocol (セッション開始プロトコル)
- SCCP Skinny Call Control Protocol

## 使用するコンポーネント

このドキュメントは、特定のソフトウェアやハードウェアのバージョンに限定されるものではありません。

このドキュメントの情報は、特定のラボ環境にあるデバイスに基づいて作成されたものです。このドキュメント内で使用されてい るデバイスはすべて、クリアな状態(デフォルト)から設定作業を始めています。実稼動中のネットワークで作業する場合は、コ マンドの実行によって生じる影響について、事前に理解しておいてください。

ドキュメント表記の詳細は、『シスコ テクニカル ティップスの表記法』を参照してください。

#### SIP の機能を有効にする手順

次の手順に従って SIP の機能を有効にします。

- 1. Cisco SIP IP Phone 7940/7960 ソフトウェア(登録ユーザ専用)からファイルをダウンロードし、TFTP サーバのルート ディ レクトリに保存します(UNIX マシンの場合は tftpboot)。
	- P0S30100.bin これは SIP イメージです。 ファイルが破損しないように、バイナリ形式でダウンロードします。

注:ロードするソフトウェアのバージョンによって、ファイルの種類が異なります。 次にいくつかの例を示します。

- SIP リリース 2.3 以前のバージョン: POS3xxvv.bin 変数 xx はバージョン番号で、vy はサブバージョン番 号です。
- SIP リリース 3.0 以降のバージョン: P0S3-xx-y-zz.bin 変数 xx はメジャー バージョン番号、y はマイナ ー バージョン番号、そして zz はサブバージョン番号です。
- SIP リリース 5.0 以降のバージョン: このバージョンをインストールすると、5.0 よりも前のバージョンに戻 すことはできません。 SCCP イメージから SIP イメージに変更することはできますが、どちらのバージョンも 5.0 以上である必要があります。 詳細は『Cisco SIP IP Phone 7940/7960 リリース 5.0 リリース ノート』を 参照してください。
- この表では、バイナリ ファイル名の最初の 4 文字の意味について説明します。

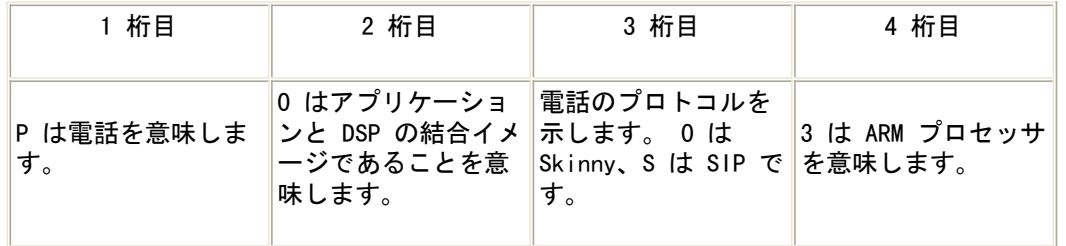

注:電話で稼動中のイメージを確認するには、Settings > Status > Firmware Versions の順に選択します。 電話の モデルによって使用するプロセッサが異なります。 4 番目の桁を参考にして、そのモデルの電話で使用されるファイ ルの種類を判断できます。

- OS79XX.TXT このファイルは、TFTP サーバからダウンロードするバイナリファイルを Cisco 7940/7960 に指示しま す。 このファイルでは大文字と小文字が区別され、ロードするファイル名だけを、拡張子 .bin を省いて入れる必要 があります。 たとえば、SIP バージョン 2.3 のソフトウェアをロードする場合は、P0S30203 という行が必要です。 バージョン 3.0 以降をロードする場合のファイル名は、P0S3-xx-y-zz という形式になります。 たとえば、SIP バー ジョン 7.1 のソフトウェアをロードする場合は、OS79XX.TXT に P0S3-07-1-00 という行が必要です。 ここで参照さ れるバイナリ ファイルは TFTP サーバのルート ディレクトリに存在する必要があります。 このファイルがないと、 電話機では、既存のソフトウェアを置き換えるために取得するファイルが認識されません。
- SIPDefaultGeneric.cnf このファイルは、デフォルトのコンフィギュレーション ファイルの例です。 このファイル には、すべての電話機に関係するコンフィギュレーション情報が含まれています。
- SIPConfigGeneric.cnf このファイルは、上記のファイルと同様のものですが、すべての電話機ではなく、特定の電 話機に関連する情報が含まれています。
- RINGLIST.DAT 電話機のカスタム呼び出し音オプションの音声ファイル一覧です。 RINGLIST.DAT ファイルに挙げら れている音声ファイルは、TFTP サーバのルート ディレクトリに存在する必要があります。
- ringer1.pcm このファイルは、Cisco 7940/7960 で使用されるサンプルの呼び出し音です。

注:3.0 以降のバージョンでは、ユニバーサル アプリケーション ローダーによって、すべてのプロトコルで電話機の機能 が追加できます。 この機能によって、プロトコル間のブートに必要であった個別の OS79XX.TXT ファイルが不要になりま す。

注:SIP のユニバーサル アプリケーション ローダーは、Cisco.com で公開されている ZIP ファイルで提供されます。 SCCP では、ユニバーサル アプリケーション ローダーは、Cisco CallManager で使用される実行可能形式 phone\_load イン ストール ラッパーの一部として自動的にインストールされます。 SIP 用の ZIP ファイルには次の 5 つのファイルが含ま れています。

- OS79XX.TXT このファイルでは常にユニバーサル アプリケーション ローダーのイメージが指定されています。
- P003.........bin イメージ 5.x より前のバージョンからのアップグレードのためのノンセキュア ユニバーサル ア

プリケーション ローダーです。

- 。P003.........sbn イメージ 5.x 以降のバージョンからのアップグレードのためのセキュア ユニバーサル アプリケ ーション ローダーです。
- P0a3.........loads ユニバーサル アプリケーション ローダとアプリケーション イメージを含むファイルです。a は、アプリケーション イメージ LOADS ファイルのプロトコルを意味します。 0 は SCCP、S は SIP です。
- P0a3.........sb2 アプリケーション ファームウェアのイメージです。a は、アプリケーション ファームウェアの イメージを意味します。 0 は SCCP、S は SIP です。

注:SIP CNF ファイルの作成については、このドキュメントでは取り上げていません。 詳細については、『Cisco SIP IP Phone 入門』を参照してください。

- 「vi」や「メモ帳(Notepad)」のようなテキスト エディタを使って、ファイル名を SIPDefaultGeneric.cnf から SIPDefault.cnf(すべての電話でグローバルなパラメータとして使用される)に変更します。 2.
- テキスト エディタを使って、電話ごとにファイル名を SIPConfigGeneric.cnf から SIPmac\_address.cnf に変更します 3. (SIP002094D245CB.cnf など)。

MAC アドレスは大文字で入力し、拡張子(.cnf)を小文字で入力します。 電話機の MAC アドレスは、電話の底部にあるス テッカで確認できます。また、電話の液晶画面で Settings > Network Configuration > MAC Address の順に選択して確認 することもできます。

注:TFTP サーバ上でそれらのファイルの読み取り、書き込みが許可されていることを確認します。

◦ UNIX TFTP サーバでは、UNIX コマンド chmod 777 file name を発行します。

Windows ベースのサーバでは、該当するソフトウェアのマニュアルを参照してください。

4.電源コードやイーサネットのコード(インライン電源を使用している場合)を抜き、電話機をリセットします。 電話機から TFTP サーバを検出できることを確認します。 電話機の IP アドレス、ゲートウェイ アドレス、TFTP サーバのアドレスを 手動で設定するか、または、Dynamic Host Configuration Protocol(DHCP; ダイナミック ホスト コンフィギュレーション プロトコル)サーバから電話機のネットワークを設定します。 現在のシステムで Cisco CallManager を使用している場合 でも、Cisco CallManager では TFTP サーバを使用しないことを推奨します。

注:SIP ソフトウェア 3.x または 4.x のインストールが失敗する場合は、ます、SIP イメージ 2.3 に移行してから 3.x に移行してください。 これは、Cisco 7940/7960 SCCP ソフトウェアの特に古いバージョンを使用している場合に共通の方 法です。 失敗した際に表示される tftp log debug の出力サンプルを示します。

Wed Nov 06 11:58:51 2002: Sending 'OS79XX.TXT' file to 10.1.1.1 in binary mode Wed Nov 06 11:58:51 2002: Successful. Wed Nov 06 11:58:51 2002: Sending 'P0S30300.bin' file to 10.1.1.1 in binary mode Wed Nov 06 11:58:52 2002: Failed ( State Error ). Wed Nov 06 11:59:00 2002: Sending 'P0S30300.bin' file to 10.1.1.1 in binary mode Wed Nov 06 11:59:02 2002: Failed ( State Error ). Wed Nov 06 11:59:10 2002: Sending 'P0S30300.bin' file to 10.1.1.1 in binary mode Wed Nov 06 11:59:13 2002: Failed ( State Error ).

#### 手動での電話機のネットワーク設定

手動で電話機のネットワーク設定を行うには、次の手順に従ってください。

- 1.\*\*# ボタンを押して電話機のロックを解除します。 (この操作によって、現在の状態に応じてオプションがロックまたはロ ック解除されます)。
- 2. Settings キーを押します。
- 3. Network Configuration まで下矢印を押し、Select ソフトキーを押します。 液晶画面の右上部に解錠された錠前のアイコ ンが表示されます。
- パラメータを変更するには、トグル ボタンと矢印キーを使用します。 IP アドレスを入力するときには、小数点に \* キー 4. を使用します。
- 5. Save ソフトキーを押して変更を保存します。

注:電話の設定をロックするには、\*\*# を押します。

詳細については、『Cisco SIP IP Phone 入門』を参照してください。

DHCP を介した電話機のネットワーク設定

電話機のネットワーク設定は、Dynamic Host Configuration Protocol(DHCP; ダイナミック ホスト コンフィギュレーション プ ロトコル)サーバからも行えます。 SIP Phone の場合は、DHCP サーバで TFTP サーバに Option 66 が使用されていることを確 認してください。 次の DHCP オプションは、通常 DHCP サーバから設定されます。

- IP アドレス(DHCP Option 50)
- サブネット マスク(DHCP Option 1)
- デフォルト IP ゲートウェイ(DHCP Option 3)
- DNS サーバ アドレス(DHCP Option 6)
- TFTP サーバ(DHCP Option 66)
- ドメイン名(DHCP Option 15)

注:SIP Phone では TFTP サーバが Option 66 とされていますが、Cisco CallManager では、TFTP サーバに Option 150 が使用 されます。

詳細については、『Cisco SIP IP Phone 入門』を参照してください。

Cisco 7940/7960 SIP IP Phone のブートアップ プロセス

- SCCP イメージ 3.x 以前のバージョンから SIP イメージ 6.x 以前のバージョンへ、および SCCP イメージ 5.x から SIP イメージ 5.x と 6.x へ
- SCCP イメージ 3.x 以前のバージョンおよび 5.x から SIP イメージ 7.x へ
- SCCP イメージ 6.x 以降のバージョンおよび SIP イメージ 7.x 以降のバージョン

SCCP イメージ 3.x 以前のバージョンから SIP イメージ 6.x 以前のバージョンへ、および SCCP イメージ 5.x から SIP イメージ 5.x と 6.x へ

これは、SCCP イメージ 3.x 以前のバージョンから目的の SIP イメージ 6.x 以前のバージョンに移行する方法、および、SCCP イメージ 5.x から目的の SIP イメージ 5.x または 6.x に移行する方法です。

1. それぞれの電話機に、初期セットアップ ファイル OS79XX.TXT が必要です。

注:TFTP サーバと OS79XX.TXT の SIP イメージ名では大文字と小文字が区別されるので、完全に同じファイル名が使用さ れていることを確認してください。

- それぞれの電話機に、OS79XX.TXT ファイル内で指定されているファームウェア バイナリ ファイルがロードされます。 適 2. 切な BIN ファイルがダウンロードされると、実行するソフトウェアが新しいイメージに置き換えられます。 別のソフトウ ェア バージョンに切り替えるには、再度ソフトウェアをダウンロードできるようにするために電話機を再起動する必要があ ります。
- それぞれの電話機では、初期セットアップ ファイルで指定されている SIP イメージがロードされます。 この例では、 3. P0S30100.bin がロードされます。
- それぞれの電話機では SIPDefault.cnf ファイルがロードされます。 このファイルには、すべての電話機に共通の基本的な 4. コンフィギュレーション設定が含まれています。
- それぞれの電話機では、SIPmac\_address.cnf からの特定のコンフィギュレーション情報がロードされます。 MAC アドレス 5. は大文字で入力してください。

SCCP イメージ 3.x 以前のバージョンおよび 5.x から SIP イメージ 7.x へ

これは、SCCP イメージ 3.x 以前のバージョンから目的の SIP イメージ 7.x に移行する方法、あるいは SCCP イメージ 5.x か ら目的の SIP イメージ 7.x に移行する方法です。

- 1. 目的のバイナリ イメージを、Cisco.com から TFTP サーバのルート ディレクトリにコピーします。
- 2. コンフィギュレーション ファイル イメージ パラメータに、移行先プロトコルのイメージを指定します(SCCP では load\_information、SIP では image\_version)。
- 3. 指定したプロトコルに使用されないプロトコル コンフィギュレーション ファイルを削除します。

次に、例を示します。 SIP の場合、SIPDefault.cnf と SIPmac address.cnf ファイルが、電話機のリセット時にダウンロ ードされます。 このファイルには、実行するイメージを電話機に指示する image version パラメータが含まれています。 SIP バージョン 7.1 のソフトウェアをロードする場合、SIPDefault.cnf には image\_version: P0S3-07-1-00 が含まれてい る必要があります。 その指定イメージが、現在電話機にロードされているイメージと異なる場合は、新しいイメージに移行 するように電話機から TFTP サーバに指示されます。

SCCP イメージ 6.x 以降のバージョンおよび SIP イメージ 7.x 以降のバージョン

現在のバージョンが、SCCP イメージ 6.x 以降であり、SIP イメージ 7.x 以降である場合は、ユニバーサル アプリケーション ローダを使用して、次の手順に従ってください。

- 1. software version.zip ファイルを TFTP ディレクトリのルート (最上位) に解凍します。
- 2. 電話機をリセットします。

電話機から TFTP サーバにコンフィギュレーション ファイルが要求されます。 電話機で、OS79XX.TXT とプロトコル コン フィギュレーション ファイルで定義されたイメージと、フラッシュ メモリに格納されているイメージが比較されます。 フ ァイルで定義されたイメージがフラッシュ メモリ内のイメージと異なると判断された場合は、定義されたイメージ(TFTP サーバのルート ディレクトリに格納されているイメージ)がダウンロードされます。 新しいイメージがダウンロードされ ると、電話機ではイメージがフラッシュ メモリへプログラムされて、再起動されます。

#### 電話機のブートアップ時の TFTP サーバ ログ

これは、ブート手順すべてが表示された TFTP サーバからのサンプル ログ ファイルです。

```
Mon Sep 11 15:24:53 2000: Sending 'OS79XX.TXT' file to 10.1.1.10
in binary mode
#
Mon Sep 11 15:24:53 2000: Successful.
Mon Sep 11 15:24:53 2000: Sending 'P0S30100.bin' file to 10.1.1.10
in binary mode
####################################
####################################
####################################
####################################
####################################
####################################
####################################
####################################
############################
Mon Sep 11 15:24:55 2000: Successful.
Mon Sep 11 17:15:25 2000: Sending 'OS79XX.TXT' file to 10.1.1.10
in binary mode
#
Mon Sep 11 17:15:25 2000: Successful.
Mon Sep 11 17:15:26 2000: Sending 'SIPDefault.cnf' file to 10.1.1.10
in binary mode
###
Mon Sep 11 17:15:26 2000: Successful.
Mon Sep 11 17:15:26 2000: Sending 'SIP003094C29C71.cnf' file to 10.1.1.10
in binary mode
##
Mon Sep 11 17:15:26 2000: Successful.
Mon Sep 11 17:15:26 2000: Sending 'RINGLIST.DAT' file to 10.1.1.10
in binary mode
#
Mon Sep 11 17:15:27 2000: Successful.
Mon Sep 11 17:15:37 2000: Sending 'ringer2.pcm' file to 10.1.1.10
in binary mode
################
Mon Sep 11 17:15:37 2000: Successful.
```
Wed Nov 06 11:58:51 2002: Sending 'OS79XX.TXT' file to 10.1.1.1 in binary mode Wed Nov 06 11:58:51 2002: Successful. Wed Nov 06 11:58:51 2002: Sending 'P0S30300.bin' file to 10.1.1.1 in binary mode Wed Nov 06 11:58:52 2002: Failed ( State Error ). Wed Nov 06 11:59:00 2002: Sending 'P0S30300.bin' file to 10.1.1.1 in binary mode Wed Nov 06 11:59:02 2002: Failed ( State Error ). Wed Nov 06 11:59:10 2002: Sending 'P0S30300.bin' file to 10.1.1.1 in binary mode Wed Nov 06 11:59:13 2002: Failed ( State Error ).

#### Cisco CallManager SCCP イメージへの逆移行

SIP 電話を Cisco CallManager Skinny 電話に戻すには、OS79XX.TXT ファイルを編集して、ファイル名参照箇所を Cisco CallManager のロード ID に変更します。電話が次回 TFTP サーバに接続されたときに CallManager ロード ファイルがロードさ れます。

Cisco Software Center(登録ユーザ専用)の Cisco7940/7960 SCCP ソフトウェアのダウンロード ページに移動してください。 まず Voice Software、次に SIP IP Phone 7940/7960 の順にクリックします。 最新バージョンの 7940/7960 ソフトウェアをダウンロ ードします。 旧バージョンの 7940/7960 SIP ソフトウェア(3.x 以前)から移行する場合は、まず SCCP 4.x チェーンの最新バ ージョンに移行してから SCCP 5.x チェーンに移行してください。 5.x チェーンに移行すると、それよりも古いイメージには戻 れません。 バージョン間の違いについての詳細は『Cisco SIP IP Phone 7940/7960 リリース 5.0 リリース ノート』を参照して ください。

- SIP イメージ 4.x 以前のバージョンから SCCP イメージ 5.x 以前のバージョンへ
- SIP イメージ 4.x 以前のバージョンから SCCP イメージ 6.x 以降のバージョンへ
- SIP イメージ 7.x 以降のバージョンから SCCP イメージ 5.x へ

SIP イメージ 4.x 以前のバージョンから SCCP イメージ 5.x 以前のバージョンへ

現在の SIP イメージが 4.x 以前のバージョンの場合は、次の手順に従って、目的の SCCP イメージ 5.x 以前のバージョンに移 行します。

- SCCP ソフトウェアをインストールするには、この実行可能ファイルを実行します。 TFTP のメイン フォルダに新しいファ 1. イルがあることを確認します。
- 2. 新しいファイル名を指定するように OS79XX.TXT ファイルを変更します。

たとえば、バージョン 5.0(1.1) がダウンロードされている場合、BIN ファイルは P00305000101.bin となります。 この名 前を .bin 拡張子を除いて指定するように OS79XX.TXT ファイルのテキストを変更します。

3. それぞれの電話機をリセットします。

注:電話機を再起動する前に、必要な Cisco CallManager ファイルすべてが TFTP サーバにあることを確認してください。

SIP イメージ 4.x 以前のバージョンから SCCP イメージ 6.x 以降のバージョンへ

現在の SIP イメージが 4.x 以前のバージョンの場合は、次の手順に従って、目的の SCCP イメージ 6.x 以降のバージョンに移 行します。

- 1. 最初に、次の手順に従って 6.3 イメージに移行します。
	- a. 目的のバイナリ イメージを、Cisco.com から TFTP サーバのルート ディレクトリにコピーします。
	- b. テキスト エディタで OS79XX.TXT ファイルを開き、このファイルを編集して目的のイメージを指定します。
	- c. プロトコル コンフィギュレーション ファイルで目的のイメージを指定します。
	- d. それぞれの電話機をリセットします。

電話機から TFTP サーバにコンフィギュレーション ファイルが要求されます。 電話機で、コンフィギュレーション ファイルで定義されたイメージと、フラッシュ メモリに格納されているイメージが比較されます。 コンフィギュレー

さい。

ション ファイルのイメージがフラッシュ メモリ内のイメージと異なると判断された場合は、コンフィギュレーション ファイルで定義されているイメージ(TFTP サーバのルート ディレクトリに格納されたイメージ)が電話機にダウンロ ードされます。 新しいイメージがダウンロードされると、電話機ではイメージがフラッシュ メモリへプログラムされ て、再起動されます。

- 2. 次の手順に従って、目的のイメージに移行します。
	- a. software\_version.zip ファイルを TFTP ディレクトリのルート(最上位)に解凍します。
	- b. 電話機をリセットします。

電話機から TFTP サーバにコンフィギュレーション ファイルが要求されます。 電話機で、OS79XX.TXT とプロトコル コンフィギュレーション ファイルで定義されたイメージと、フラッシュ メモリに格納されているイメージが比較され ます。 ファイルで定義されたイメージがフラッシュ メモリ内のイメージと異なると判断された場合は、定義されたイ メージ(TFTP サーバのルート ディレクトリに格納されているイメージ)がダウンロードされます。 新しいイメージ がダウンロードされると、電話機ではイメージがフラッシュ メモリへプログラムされて、再起動されます。

SIP イメージ 7.x 以降のバージョンから SCCP イメージ 5.x 以降のバージョンへ

現在の SIP イメージが 7.x 以降のバージョンの場合は、次の手順に従って、目的の SCCP イメージ 5.x 以降のバージョンに移 行します。

現在電話機で実行されているプロトコルのコンフィギュレーション ファイルで、load information パラメータ (SCCP) または image\_version パラメータ(SIP)で指定されているイメージを変更して、実行するプロトコルを指定します。

たとえば、電話機上のイメージが SIP で、目的のイメージが SCCP の場合、image\_version パラメータを変更して SCCP イメー ジ(P00306000200)を有効にします。

DHCP、TFTP、Cisco CallManager の設定方法については、次のドキュメントを参照してください。

- Cisco TFTP
- Cisco Call Manager 用の Windows 2000 DHCP サーバの設定
- IOS MGCP ゲートウェイ(アナログ FXO、FXS ポート)を使用した Cisco CallManager 3.x の設定

一般的な問題とトラブルシューティングのヒント

#### TFTP のアクセス問題とネットワークへの影響

実稼動ネットワーク内の 1 台の電話機だけをアップデートする場合は、必ず DHCP サーバ上にリストされていない TFTP サーバ を使用してください。 表示されている TFTP サーバを使用すると、ネットワーク上のすべての電話機が新しいファームウェアに 移行されてしまう可能性があります。 1 台の電話機だけを移行する場合は、別の TFTP サーバを使用して、電話機の設定でサー バの IP アドレスを手動で入力します(Settings > Network Configuration > Alternate TFTP Server [Yes に変更] > TFTP Server [IP address を変更])。 電話をアップグレードする場合は、細心の注意を払ってください。これらの設定の変更は、適 切に実装されないと電話システム全体をダウンさせる可能性があります。

#### SCCP ファームウェアの入手方法

シスコ ダウンロード サイト(登録ユーザ専用)では SCCP イメージのファイルは、実行可能形式のファイルに含まれています。 こ のファイルを実行すると、インストーラが起動し、Cisco CallManager とその TFTP のルート フォルダの場所を検索します。 場 所が特定されると、インストーラは TFTP のルート フォルダに必要なファイルをすべてコピーします。 インストール後にも、こ のドキュメント内で前述した説明に従って OS79XX.TXT を適切に変更する必要があります。

「W210 TFTP Error : buffer full」のエラー

SIP ソフトウェアの古いバージョン (2.x リリース)には、一定以上の大きさの SIPDefault.cnf ファイルを電話機にダウンロー ドできないというバグがあります。 電話機に W210 TFTP error : buffer full と表示される場合があります。 この問題を解決 するには、これらのファイルに次に説明する要件が備わっていることを確認してください。

- OS79XX.TXT にはファームウェアのファイル名から拡張子 .bin を除いたもの (POS30203.bin の場合は POS30203) が含まれ ている必要があります。
- SIPDefault.cnf には image version: file name だけが含まれている必要があります。ここで、file name はファームウ ェアのファイル名から拡張子 .bin を除いたものです。

これによって、Cisco 7940/7960 での新しいソフトウェアのダウンロードが可能になります。 移行後は、この大きなファイルの 電話へのダウンロードが可能になるので、SIPDefault.cnf をコンフィギュレーション情報に置き換えることができます。

SCCP ロードを受け付けない SIP 電話機

SIP ソフトウェア バージョン 2.1 以前の場合: 名前が 9 文字以上の SCCP ロードは、電話機では受け付けられません。 この 問題には次の 2 つの対応策があります。

- SIP ソフトウェアを新しいバージョンにアップグレードした上で、SCCP ソフトウェアに戻します。
- SCCP ロードファイルの名前を変更して、8.3 DOS の標準命名規則(名前の最大長は xxxxxxxx.yyy)に合わせます。

「Protocol Application Invalid」のエラー

このエラー メッセージは、アプリケーション イメージがフラッシュ メモリにロードできない、または、イメージがフラッシュ メモリに存在しないことを意味します。 これには次のような原因が考えられます。

- ZIP パッケージが TFTP のルート ディレクトリに解凍されていない。
- ファイルが TFTP サーバに手動でコピーされた(ZIP パッケージが使用されなかった)。
- ユニバーサル アプリケーション ローダで新しいアプリケーション イメージがフラッシュ メモリにロードできなかった (イメージ認証の失敗、存在しないイメージ、TFTP エラーなど)。
- OS79XX.TXT ファイルに入れるのは、拡張子 .bin を省いたロード対象ファイル名だけです。 たとえば、SIP バージョン 2.3 のソフトウェアをロードする場合は、P0S30203 という行だけが必要です。 バージョン 3.0 以降をロードする場合のフ ァイル名は、P0S3-xx-y-zz という形式になります。 たとえば、SIP バージョン 7.4 のソフトウェアをロードする場合は、 P0S3-07-4-00 という行が必要です。
- SIPDefault.cnf と SIPmac address.cnf ファイルは、電話機のリセット時にダウンロードされます。 これらのファイルに は、実行するイメージを電話機に指示する image\_version パラメータが含まれています。 SIP バージョン 7.4 のソフトウ ェアをロードする場合、SIPDefault.cnf と SIPmac\_address.cnf には image\_version: P0S3-07-4-00 が含まれている必要 があります。

「Image Authentication Failed」のエラー

このエラー メッセージは、ダウンロードされる新しいアプリケーション イメージでシグニチャ確認が失敗したことを意味しま す。

「No Load Specified」のエラー

このエラー メッセージは、フラッシュ メモリ内にイメージが何もないときに、フラッシュ メモリにアプリケーション イメージ をロードできないことを意味します。 これは、コンフィギュレーション ファイル内でイメージが指定されていない場合に発生し ます。

トラブルシューティングのヒント

- イメージ認証と ZIP ファイルの問題を解決するには、必ず ZIP ファイルからイメージを抽出してください(イメージを手 動で TFTP サーバにコピーしないでください)。
- アプリケーション イメージの問題を解決するには、コンフィギュレーション ファイルに目的のイメージを追加して、電話 機を再起動してください。これによってアプリケーション イメージがダウンロードされます。
- 移行失敗のトラブルシューティングには、スニファ キャプチャを実行してください。
- その他のエラーや移行の失敗については、電話機の RS-232 ポートでトラブルシューティングとデバグのためのコンソール アクセスが利用できます。 『コンソール アクセス』を参照してください。

注:この移行手順での一般的な注意点はこのドキュメント内全体に渡って挙げられています。 問題の多くは、古いソフトウェア の使用や OS79XX.TXT ファイル内での誤った構文に起因するものです。 シスコ テクニカル サポートにサービス リクエストをオ ープンする前に、電話機のソフトウェアを最新のものに移行してください。これによって、Cisco 7940/7960 シリーズの電話機に 関連する多くの問題が解決されます。

- Cisco 7940 および 7960 IP Phone のファームウェア アップグレード マトリクス (英語)
- Cisco SIP IP Phone 7960/7940 ユーザ ガイド(英語)
- Cisco SIP IP Phone 入門(英語)
- Cisco IOS SIP コンフィギュレーション ガイド (英語)
- Cisco SIP IP Phone 7960/40 リリース ノート(英語)
- ボイス技術サポート(英語)
- 推奨文献:『Troubleshooting Cisco IP Telephony』

1992 - 2012 Cisco Systems, Inc. All rights reserved.

Updated: 2008 年 1 月 24 日 Document ID: 5455

http://www.cisco.com/cisco/web/support/JP/100/1008/1008231\_handset\_to\_sip-j.html